### GNG1503

### **Manuel d'Utilisateur du Projet de Conception**

### **Détecteur de Personnes par Salle**

Soumis par:

CS Counter Team

(équipe D10)

Soussi Naima #300141438 Roy Sébastien #300123281 Torjmen Karim #300156574 Sanspoil Florian #300207641

9 décembre 2020

Université d'Ottawa

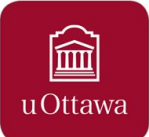

*Ce rapport est dédié au manuel d'utilisateur du CS Counter. Il a pour objectif d'aider et d'informer toutes personnes vis-à-vis de notre produit. Avec ce manuel vous aurez en votre possession toutes les informations nécessaires et utiles à la mise en place de notre prototype mais aussi de contribuer à son développement qui ne peut que l'être bénéfique. Afin de compléter au mieux notre produit nous l'avons accompagné d'une interface pour les utilisateurs que vous retrouverez en bonus .*

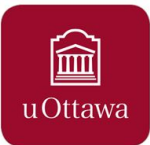

## Table des matières

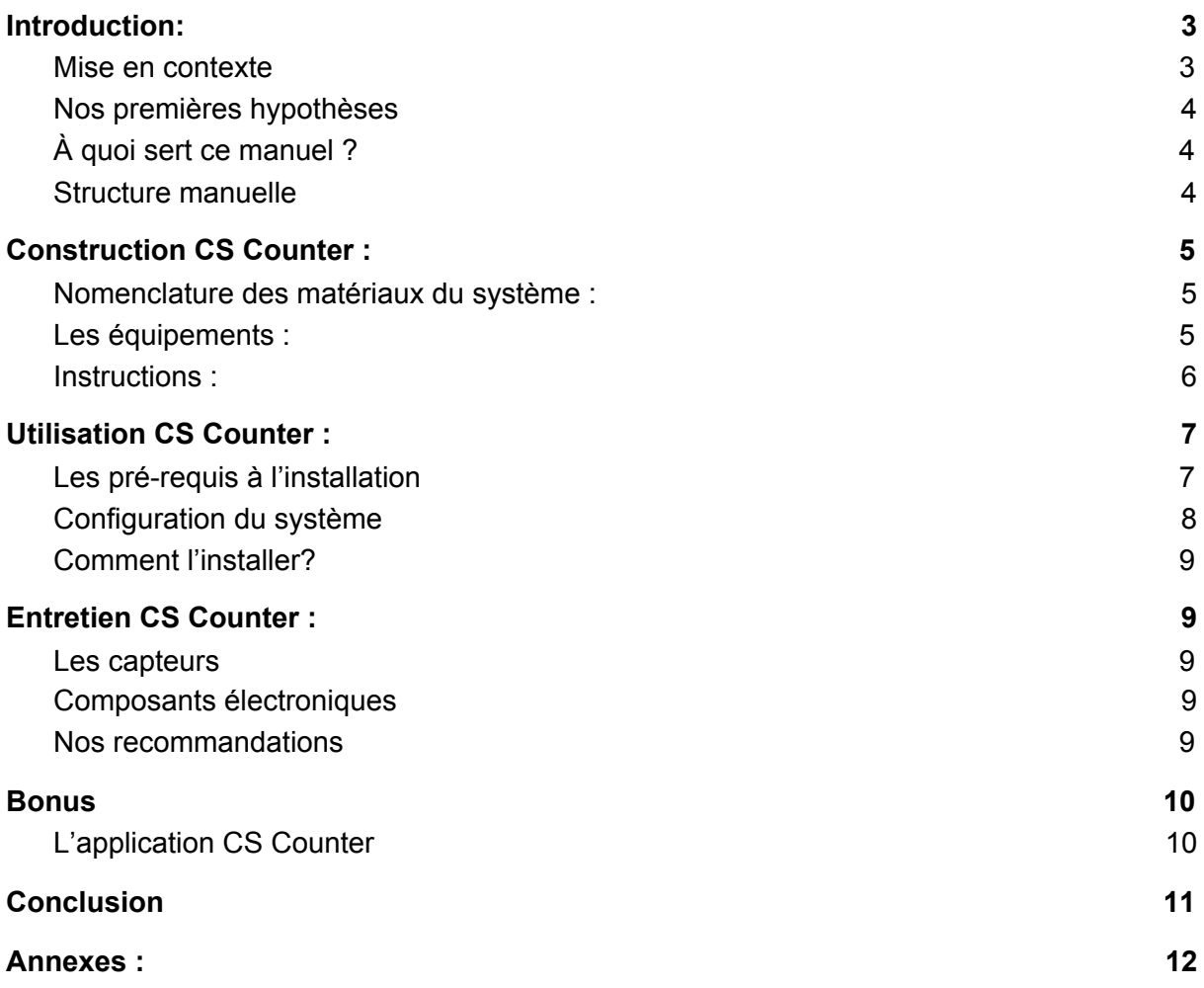

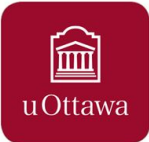

# Liste des tableaux et figures

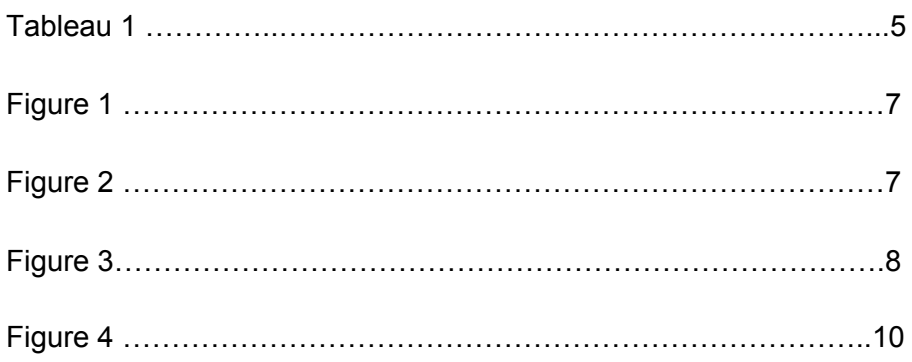

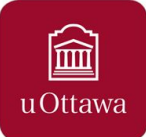

## <span id="page-4-0"></span>I. Introduction:

#### <span id="page-4-1"></span>Mise en contexte

*"Le meilleur moyen de prévoir le futur c'est de le créer"* P.Drucker.

Mais prévoir des solutions à des problèmes inexistants est très difficile. C'est donc dans un contexte de crise sanitaire mondiale que Madame France Brazeau nous a sollicités afin de mener à bien un projet du cours de génie de la conception (GNG 1503). Ce projet avait donc pour objectif de concevoir un système permettant d'évaluer le nombre de personnes présentes dans une pièce puis d'informer toutes personnes externes si la capacité maximale de la pièce est atteinte.

#### <span id="page-4-2"></span>Nos premières hypothèses

Après avoir identifié les besoins du client, c'est en toute logique que nous avons recherché les produits existants qui répondent à certains de ces critères. De plus, le marché est en pleine expansion ce qui signifie que les solutions sont très variées. Néanmoins, leurs coûts exorbitants et leur complexité est rédhibitoire. C'est alors que nous avons décidé de créer notre propre concept de toute pièce afin de le comprendre au mieux et de livrer une véritable solution au client.

S'en est suivi divers développement de concepts ayant plusieurs sous-systèmes afin de développer une solution finale complète et ergonomique. Une application, des détecteurs de présence et un afficheur forment donc notre solution. Développée par une équipe dynamique, soudée, marquée par une diversité et surtout une sympathie incomparable, notre solution ne peut qu'être la solution.

### <span id="page-4-3"></span>À quoi sert ce manuel ?

Nous avons pour objectif que l'expérience d'utilisation soit la plus optimale possible, mais nous souhaitons également que notre produit évolue, qu'il devienne une meilleure version de lui-même. C'est pourquoi il est essentiel de comprendre puis d'entreprendre.

Ce manuel a donc pour objectif de rendre l'expérience d'utilisation du CS Counter agréable, mais aussi laissez votre débordante créativité faire évoluer le système.

#### <span id="page-4-4"></span>Structure manuelle

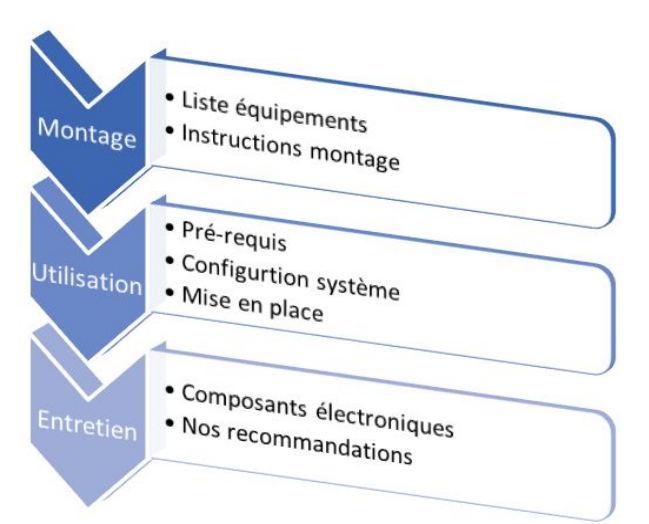

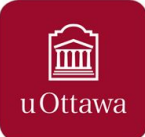

## <span id="page-5-0"></span>II. Construction CS Counter :

<span id="page-5-1"></span>Nomenclature des matériaux du système :

Nous avons pu physiquement traduire les besoins interprétés ainsi que les attentes fonctionnelles du produit cible grâce à une Nomenclature des matériaux (NDM), qui a été une première étape de recensement de matériaux à utiliser pour la conception matérielle de notre système.

Le tableau ci-dessous représente ainsi les composantes de chacun de nos sous-système :

*Veuillez noter qu'il vous faudra être équipé au préalable d'un kit arduino (Carte Arduino Uno ou supérieur, des fils de connexion ainsi qu'une BreadBoard)*

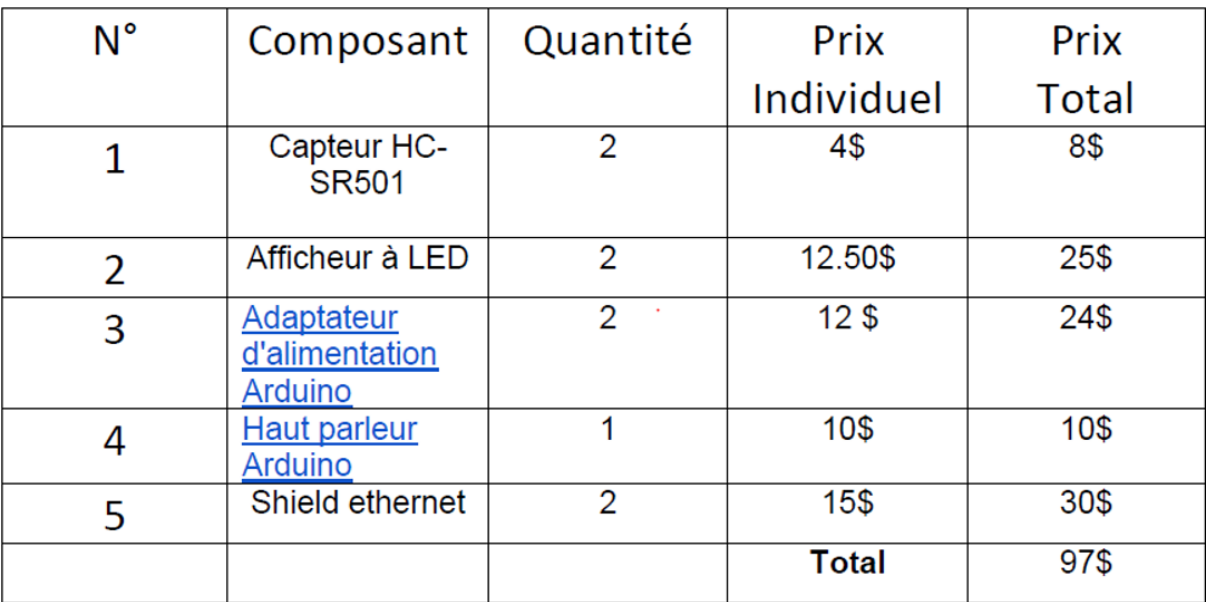

#### *Tableau 1.*

#### <span id="page-5-2"></span>Les équipements :

Notre produit est équipé d'un subtil Boîtier à Capteurs relié à un système de synchronisation intelligent , et d'un afficheur à LED très voyant.

Notre boîtier à capteurs renferme notre Carte Arduino ainsi que deux capteurs couplés à un haut parleur dans un circuit électrique. On y trouve également une Shield Ethernet qui est une composante responsable de la connexion au réseau Wifi local pour l'activation de l'application mobile CS Counter. Le boîtier est alimenté grâce à une prise de courant de 12V.

L'afficheur à LED est connecté au boîtier, et affiche ainsi l'information qui lui est dictée.

<span id="page-6-0"></span>Instructions :

### **AN AVERTISSEMENT**

Dans le cas où l'utilisateur ne respecte pas les instructions de fonctionnement, d'installation et d'entretien du système, il se peut qu'il y ait des risques d'incendie ou d'explosion et de ce fait, des dommages matériels et blessures graves pourraient en résulter.

Ce système est conçu pour une activité opérationnelle constante requérant une source de courant fiable. Ne fixer le système qu'après s'être assuré que le réseau électrique choisi pour l'alimentation est en bon état.

Notre produit vient avec le système de capteurs et haut-parleur déjà connectés à la breadboard, qui est fixée au niveau de l'étage supérieur interne du boîtier. Au niveau de l'étage en dessous se trouve la carte Arduino, sur laquelle sont déjà connectés le breadboard et la shield ethernet. Les pins des branchements sont inclus au niveau du Code programmé, il est donc possible de changer ces derniers si l'utilisateur souhaite remonter le circuit.

L'afficheur n'est par contre pas connecté initialement au reste du système, et ce afin de garantir un libre choix à l'utilisateur quant à son positionnement et à la longueur des fils voulus. Il devra donc falloir brancher l'afficheur sur la carte Arduino séparément, et conformément au Code de base instauré au système, les pins seraient : DATAPIN 11 ; CLK\_PIN 13 ; CS\_PIN 10 ; DIN\_PIN 11 ; GND\_PIN GND ; UCC\_PIN 5V Les fils choisis par l'utilisateur devraient être à embouts difficilement décollables, ceci garantirait le passage optimal du courant sans coupure quelconque. Il faudrait faire en sorte que le boîtier soit solidement fixé au mur, car si il tombe ceci pourrait endommager tout le système.

Afin que l'ensemble du système soit au point, il faudrait s'assurer de suivre les instructions citées ci-haut.

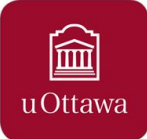

## <span id="page-7-0"></span>III. Utilisation CS Counter :

#### <span id="page-7-1"></span>Les pré-requis à l'installation

Notre système de détection est alimenté par une prise de courant de 12V, il est donc nécessaire d'avoir accès à une telle prise à proximité de l'endroit d'installation souhaité. Si une prise de courant n'est pas disponible, il faudra alors courtiser un électricien qui pourra installer une prise de courant à l'endroit convoité. Un autre point à considérer est qu'il faudra choisir un endroit pertinent pour l'afficheur et un endroit ou le système de capteur est environ 1 m de hauteur et qu'il est dans le passage d'une personne lorsqu'il entre dans la pièce choisie. Un exemple est démontré dans les figures suivantes.

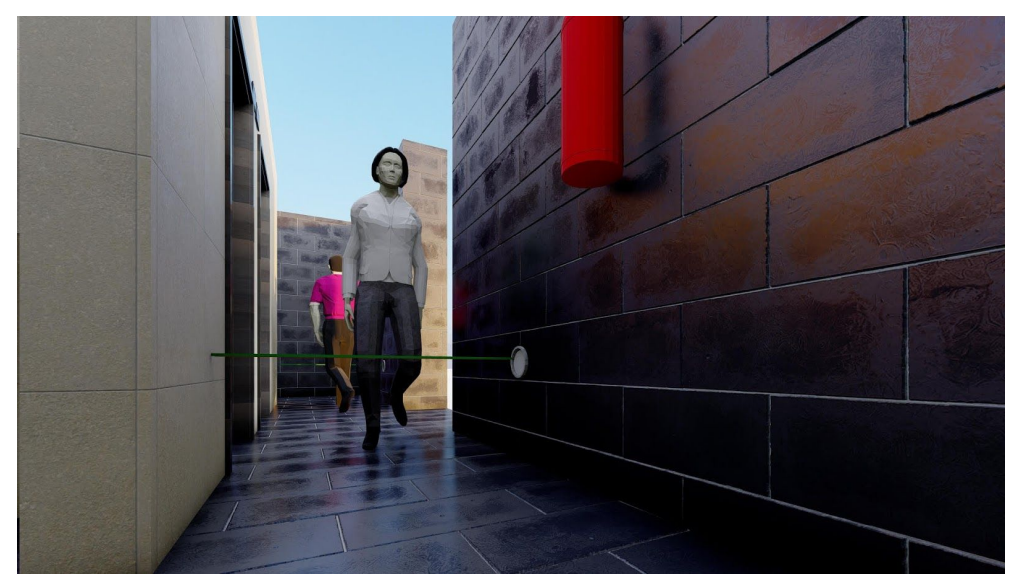

*Figure 1*

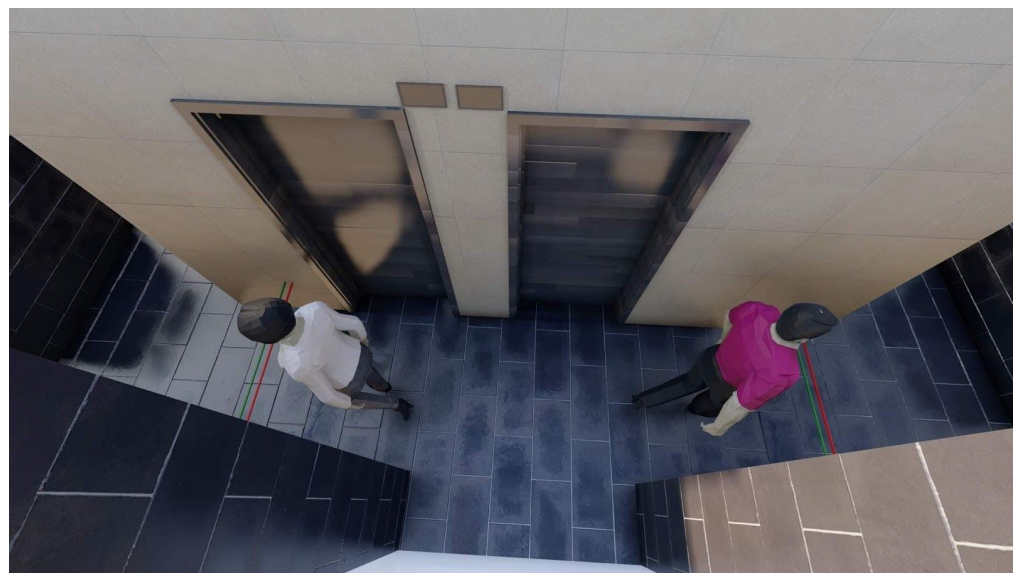

*Figure 2*

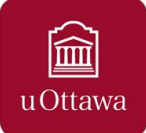

Un dernier point à mentionner est que si l'utilisation de l'application est désirée il faudra avoir accès momentanément à un routeur (1) du réseau local pour permettre la synchronisation entre le système et l'application.

#### <span id="page-8-0"></span>Configuration du système

Lors de l'installation quelques petites parties du code doivent être ajustées en conséquence. Premièrement, il faudra connecter le système au routeur du réseau local grâce à la shield internet ceci permettra au système de devenir un serveur (2) et de communiquer avec l'application conçue à cet effet. Veuillez bien noter qu'une fois la connexion établie il ne sera plus nécessaire d'être connecter au routeur.

Ensuite le code fourni dans l'appendice devrait être téléchargé sur un ordinateur portable via le logiciel Arduino IDE (3) . Il faudra alors modifier la limite de personne à ce qui est le plus approprié dans votre situation. Ceci dépend habituellement du genre de pièce ou l'on installe le système ainsi que les normes sanitaires spécifiques à diverses régions. Il faudra aussi configurer à quelle distance des capteurs vous voulez que la détection soit considérée comme un mouvement de personne. Généralement cette distance est définie comme la largeur de la porte ou du corridor dans lequel il est placé. Par exemple, s'il est placé dans un corridor ayant une largeur de 2m nous allons configurer la distance comme 2m ce qui veut dire que tout mouvement détecté à moins de 2 mètre des capteurs sera considéré dans le comptage de personne. Ceci élimine plusieurs incertitudes dans la compilation du système. Vous pouvez maintenant télécharger le code au microcontrôleur Arduino grâce au câble dédié à cette fonction. Vous êtes désormais prêt à l'assemblage physique de notre système.

#### Téléverser

```
Detecteur afficheur HP
               // Partie 1 du programme : La détection
11 ------------------
/*Modifier les paramètres ICI : !!!*/
int y = 2; //Limites maximal de personnes dans la pièce
int d = 10; // Largeur du couloir ou corridor (en cm)
// Inclut les bibliothèques Arduino requises:
#include <MD Parola.h>
#include <MD MAX72XX.h>
#include <SPI.h>
#include <Ethernet.h>
```
#### *Figure 3*

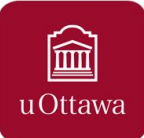

#### <span id="page-9-0"></span>Comment l'installer?

Il faudra d'abord s'assurer que le système et l'afficheur soit branché à la carte Arduino correctement comme mentionné dans le chapitre précédent. Lorsque nous nous sommes assuré que toutes les connexions sont correctes nous pouvons insérer la carte arduino, la breadboard ainsi que les capteurs dans le boîtier configuré à cet effet. L'afficheur peut quant à lui être fixé à l'endroit prédéterminé à l'aide de ruban 3m double face. Nous pouvons cacher les fils se liant au boîtier contenant le boîtier arduino en utilisant des cache-cordon en PVC. Nous pouvons aussi fixer le boîtier du système en utilisant le même système d'adhésion. Ceci nous permet de facilement déplacer le système sans être intrusif envers la construction déjà en place. Il nous reste tout simplement de brancher l'adaptateur pour prise 12V au système lui-même à l'endroit approprié et puis dans la prise murale. Vous pouvez alors tester le système qui devrait être fonctionnel. Si une erreur se produit, on vous suggère de revoir les diverses connexions ainsi que les différents paramètres choisis dans la configuration du code. Dans le cas où les problèmes persistent toujours vous pouvez nous joindre à l'adresse courriel [cscouterd10@gmail.com](mailto:cscouterd10@gmail.com) et nous pourrons vous assister.

### <span id="page-9-1"></span>IV. Entretien CS Counter :

#### <span id="page-9-2"></span>Les capteurs

Ce type de capteur possède une longue durée de vie tant qu'il est intacte. Donc il est préférable que personne ne touche les capteurs. Même si l'un des deux le capteur ne fonctionne plus, notre équipe vous donne la solution, il suffit d'acheter des nouveaux capteurs et les mettre à la place des anciens. Pour acheter les capteur, vous pouvez utiliser ce lien : [<Capteur](https://www.amazon.ca/Titri-Super-Distance-Sensor-HC-SR04/dp/B07NTZXVFP/ref=sr_1_11?crid=12U16MFI7EQ6Z&dchild=1&keywords=hc+sr04&qid=1607435513&sprefix=HC+SR0%2Caps%2C313&sr=8-11) HC SR04>

#### <span id="page-9-3"></span>Composants électroniques

La carte arduino, les câbles, l'haut parleur et les capteurs sont tous en sécurité grâce à notre robuste boîtier qui les éloigne de tous les dangers et c'est pour ça que notre produit peut durer longtemps.

#### <span id="page-9-4"></span>Nos recommandations

N.B: Ne pas ouvrir le boîtier car les câbles sont très sensibles et si il y a un problème quoi qu'il est n'hésitez pas à nous contacter par mail " [cscouterd10@gmail.com](mailto:cscouterd10@gmail.com) " et on va vous guider comment vous pouvez régler le problème, si le cas nécessite la présence de l'un de nos expert, un membre de CS COUNTER va se présenter en personne et réglé le problème.

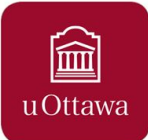

### <span id="page-10-0"></span>V. Bonus

#### <span id="page-10-1"></span>L'application CS Counter

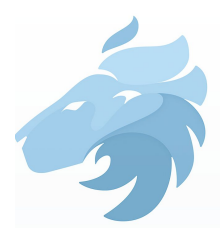

En bonus, nous vous proposons une application que nous avons développée et que vous pouvez modifier comme vous le souhaitez. Son système de codage en utilisant des "blocs" est très simple d'utilisation. Il suffit de se munir d'un ordinateur. Avant tout, cette application peut être liée avec notre système de détection de personnes en utilisant le shield ethernet [5] et un routeur tel que votre box internet. Elle permet, pour la première version, de savoir depuis n'importe où sur le campus s'il la capacité d'une pièce est atteinte et donc s'il est sécuritaire d'entrée. La deuxième version est un peu plus élaborée, elle permet à la fois de savoir si la capacité est atteinte, mais aussi de modifier cette dernière sans avoir à brancher la carte Arduino sur un ordinateur. Le point fort de cette application est que l'on peut avoir autant de pièces que l'on veut, elles seront toutes accessibles via une seule application seule une configuration de cette dernière est nécessaire lorsque le système est mis en place.

Voici le lien de téléchargement des deux versions d'application *( Ce lien vous redirigera vers Google Drive où se trouvera les applications) :*

#### **[Application](https://drive.google.com/drive/folders/1YeVcRAFuOhUtJDyQW6Vp_LpzjgaL1mkK?usp=sharing) Teams CS Counter**

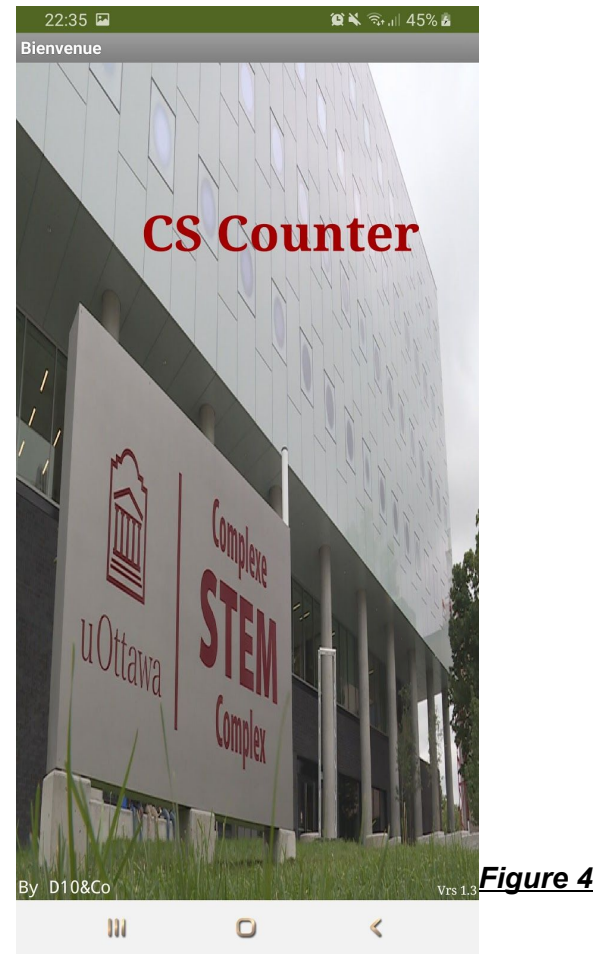

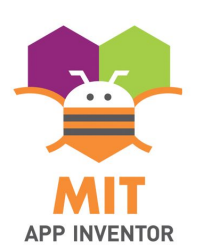

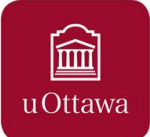

## <span id="page-11-0"></span>VI. Conclusion

Pour conclure, ce manuel est à utiliser comme guide pour la mise en place de notre CS Counter. Si tout est suivi comme indiqué, vous devriez avoir un système fluide et efficace à disposition. Vous êtes évidemment libre d'apporter des modifications et nous serions ravis d'entendre vos commentaires à ce sujet.

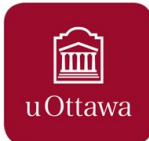

### <span id="page-12-0"></span>Annexes :

- *● Fichier de conceptions du boîtier : [Cliquez-ici](https://makerepo.com/rails/active_storage/blobs/eyJfcmFpbHMiOnsibWVzc2FnZSI6IkJBaHBBb0VvIiwiZXhwIjpudWxsLCJwdXIiOiJibG9iX2lkIn19--8bfa321d4dba4113a58217dc8dd472bee04a60b7/Boitier%20capteur%20CS%20counter.stl)*
- *● Code Arduino : [Cliquez-ici](https://drive.google.com/file/d/1iV6paGHJomy3zXfVvXImaZilbSLQh_Xb/view?usp=sharing)*
- *● Lien vers notre maker repo : [Cliquez-ici](https://makerepo.com/Flo/gng1503d10dtecteur-de-personnescscounter)*